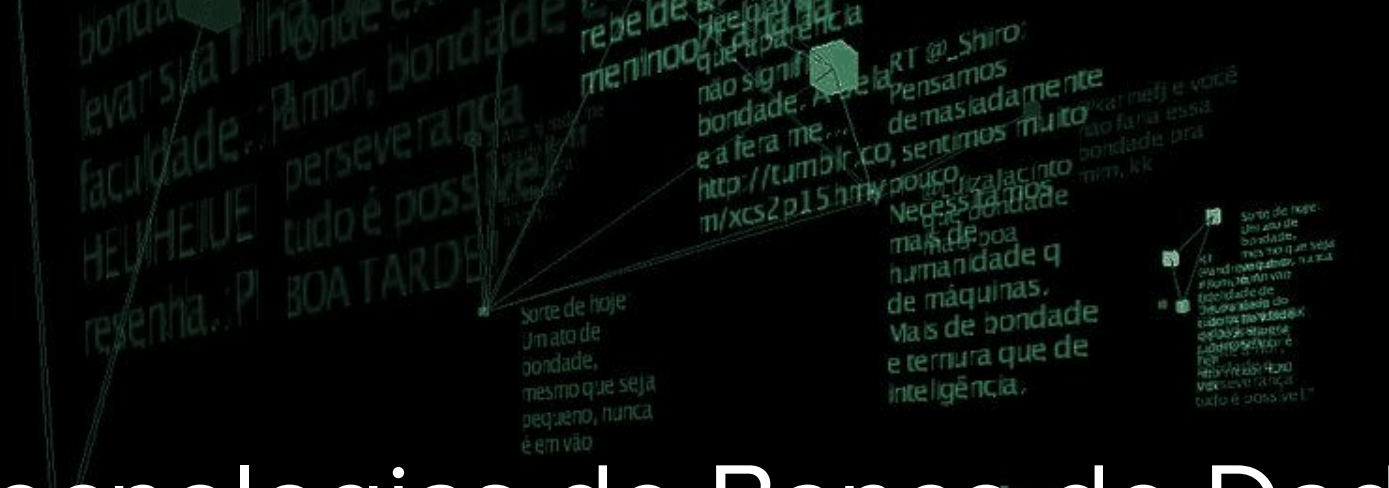

# Tecnologias de Banco de Dados

**INSTITUTO FEDERAL** 

Rio Grande do Norte

Msc. Eliezio Soares eliezio.soares@ifrn.edu.br

RT @Magatiting Somente através da bondade e do<br>amor, a nasia

> Campus **Currais Novos**

UnattractionCardoso

e em vaca

nora da

Não se

Sorte de hoje Um ato de bondade **STID QUE SE** Dequeno, nuni e'n vao

aprove to

minna be

Após instalado e configurado um servidor em ambiente de produção, é necessário monitorar e acompanhar a saúde do mesmo.

O bom funcionamento de um ambiente PostgreSQL envolve acompanhar:

- O Serviço de banco de dados;
- **•** Infraestrutura física de rede:
- Firewall;
- DNS;
- Hardware do servidor;
- **•** Sistema Operacional do servidor;
- Infraestrutura do Storage
- $etc...$

O PostgreSQL funciona nesse ambiente diverso e é afetado pelo bom funcionamento de todos os componentes.

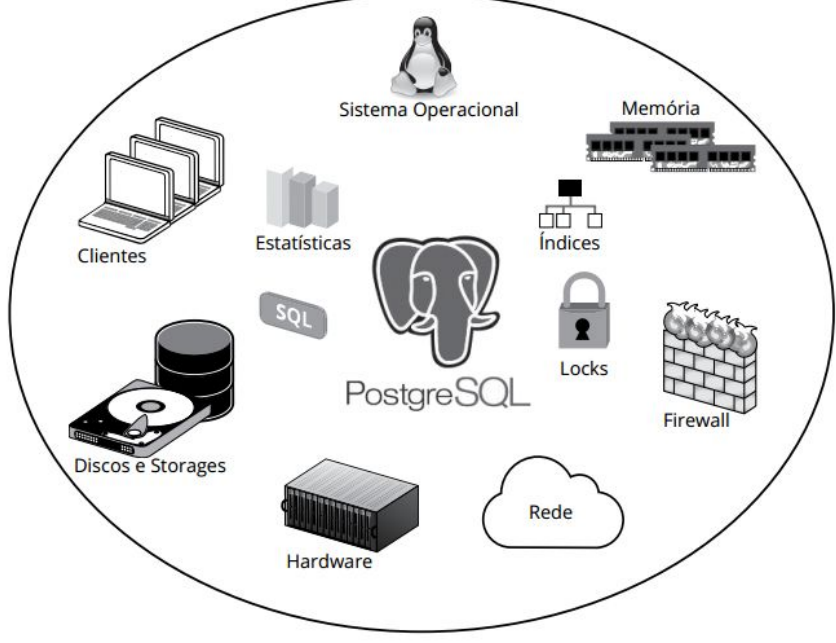

Admita um ambiente que não sofreu atualizações recentes:

- O PostgreSQL não foi atualizado;
- O SO não fi atualizado:
- Nenhum serviço ou biblioteca foi atualizado;
- Nenhuma aplicação foi atualizada;

Se lentidão é percebida nesse ambiente, é preciso **considerar duas hipóteses**:

- 1. A carga sobre o banco aumentou;
- 2. Há problema em algum dos recursos.

**Algoritmo de monitoramento:**

- 1. Consultar a carga.
	- a. Se a carga está maior do que de costume:
		- i. Há algum processo utilizando muita CPU;
		- ii. Há muitos processos;
- 2. Consultar memória disponível
	- a. (free, top etc)
	- b. Pode estar ocorrendo uso de swap:
		- i. Sar
		- ii. vmstat
- 3. Verificar se há gargalo de I/O.

**Algoritmo de monitoramento:**

- 4. Verificar se há processos bloqueados.
	- a. (Pg\_activity, pgAdmin, catálogo etc)
	- b. Verificar transações abertas bloqueando recursos (pg\_stat\_activity, pg\_activity)
- 5. Verificar erros no Sistema Operacional
	- a. (syslog etc)

Esse acompanhamento é fundamental na rotina de Administração de Banco de Dados, no entanto só faz sentido se as taxas normais são conhecidas:

- Load normal;
- Número de transações por segundo;
- Operações de I/O por segundo;
- Número de processos;
- **•** Tempo máximo das queries;
- etc;

"Assim, encontrando o cenário normal para a sua infraestrutura, pode-se passar a monitorá-lo com ferramentas que geram gráficos históricos e alertam em caso de um indicador sair da sua faixa de normalidade. Existem diversas ferramentas dessa natureza, algumas muito conhecidas entre os administradores Linux, tais como o Nagios, Cacti e o Zabbix."

# Top

**.** root@tec-bd: /home# **top .** 

Uma vez que o PostgreSQL trata cada conexão como um processo, pode se monitorar a saúde do banco monitorando os processos do SO pertencentes ao usuário postgres.

● O utilitário TOP fornece detalhes de carga sobre o servidor local.

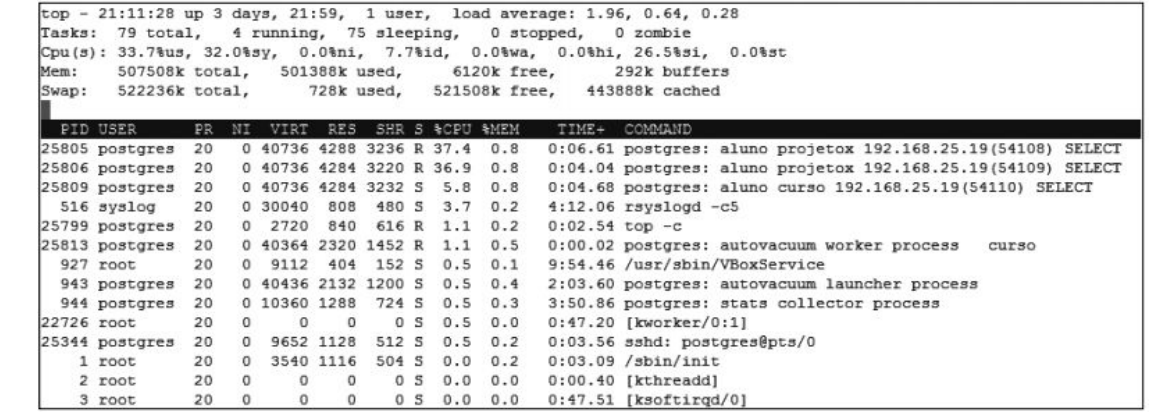

# Top

- É possível filtrar somente processos do usuário postgres com o parâmetro -u
- O parâmetro -c acrescenta mais informações (sobre os processos).

#### **.** root@tec-bd: /home# **top -u postgres -c.**

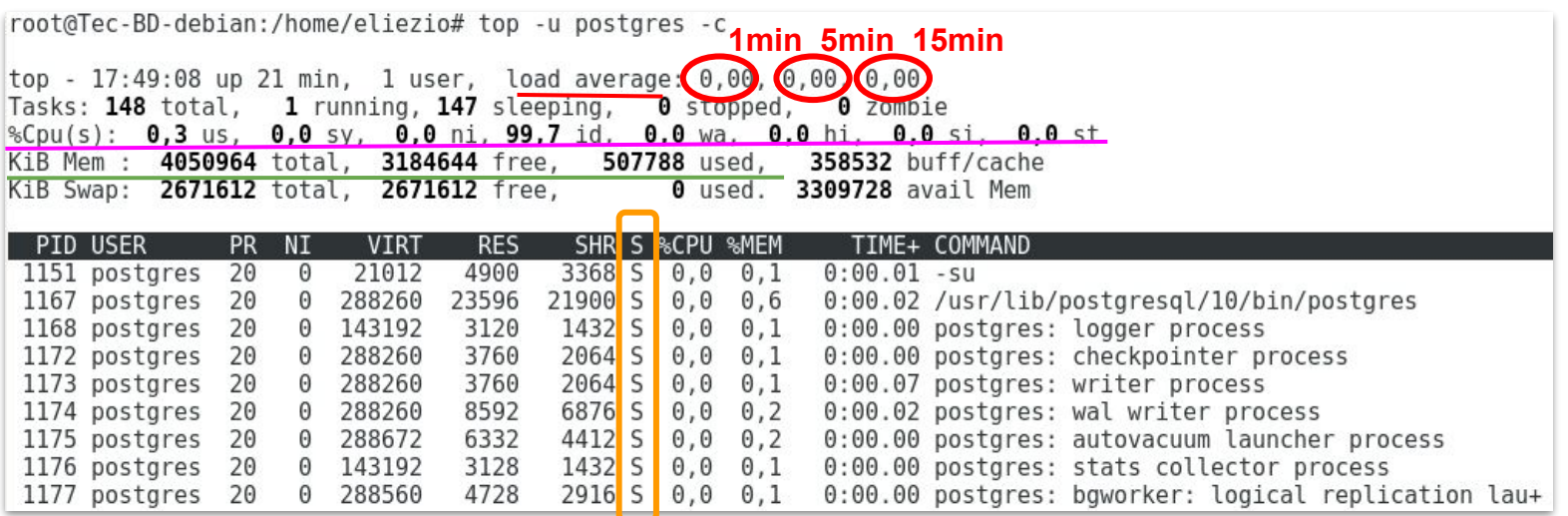

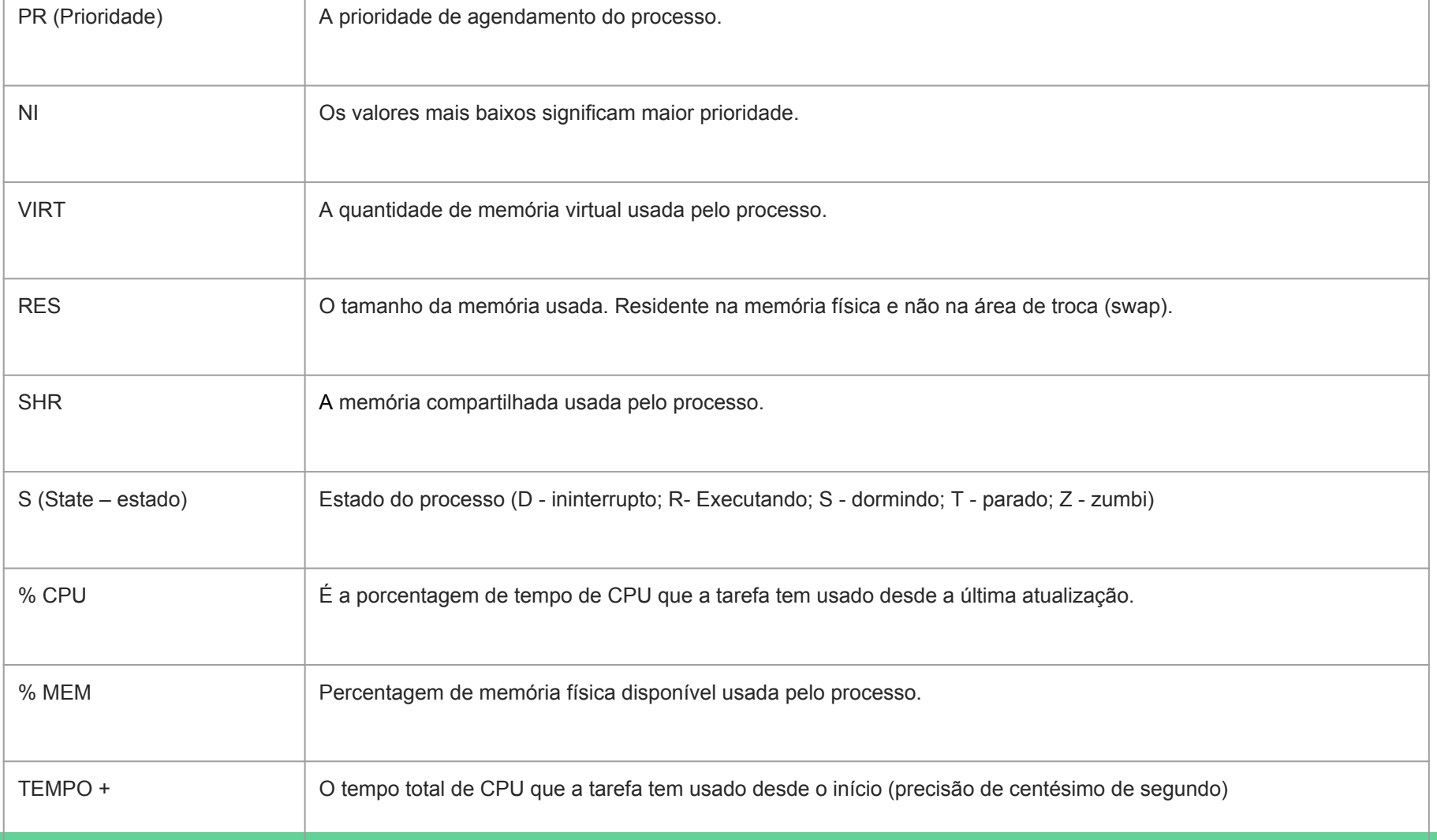

# Vmstat

Outro utilitário importante é o **vmstat** que mostra informações dos recursos por linha em intervalos de tempo pré-determinado.

● Para monitorar a cada 1s:

#### **.** root@tec-bd: /home# **vmstat 1 .**

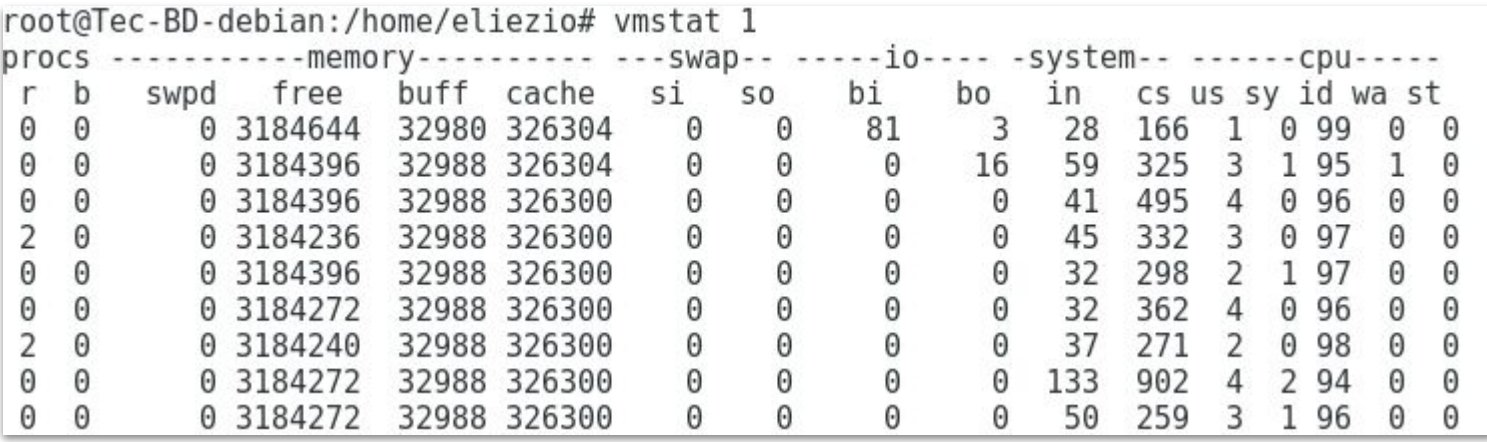

### iostat

A ferramenta **iostat** é indicada para analisar situações de tráfego de I/O de cada dispositivo.

- **● Tps:** iops ou I/O por segundo.
- **MB\_read/s e MB\_wrtn/s**: Média de MB lidos e escritos por segundo;
- **MB\_read e MB\_wrtn:** Quantidade de MB lidos e escritos desde a última amostra.
	- Para monitorar a cada 5s em MB:

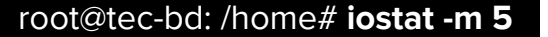

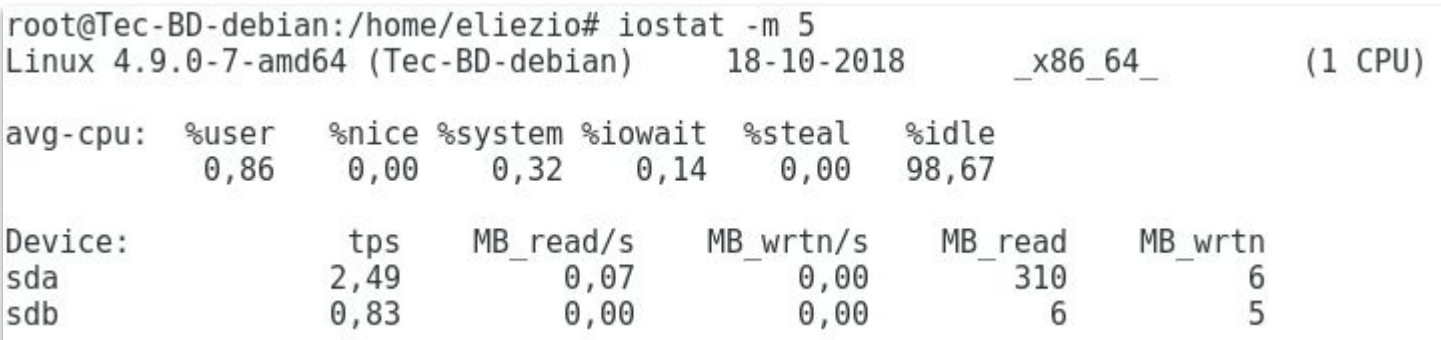

### iostat

○ O parâmetro -x faz iostat exibir informações na forma estendida

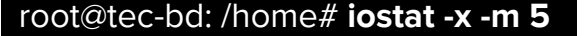

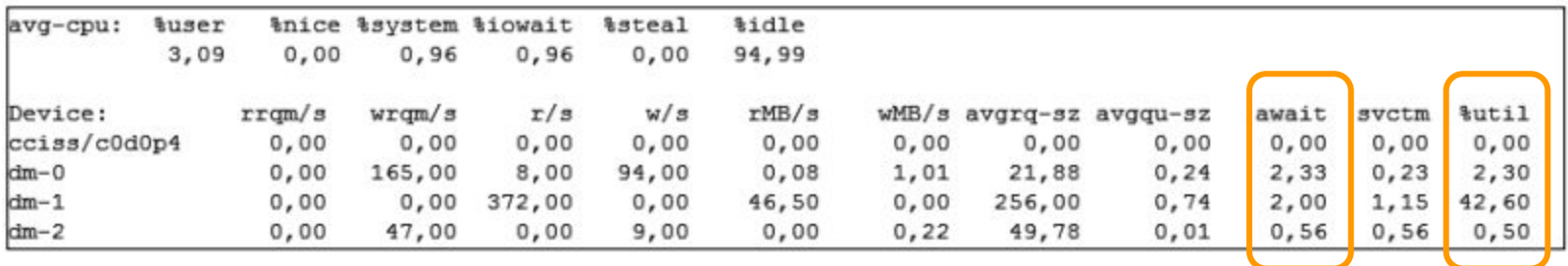

### iostat

**Analise o cenário abaixo:**

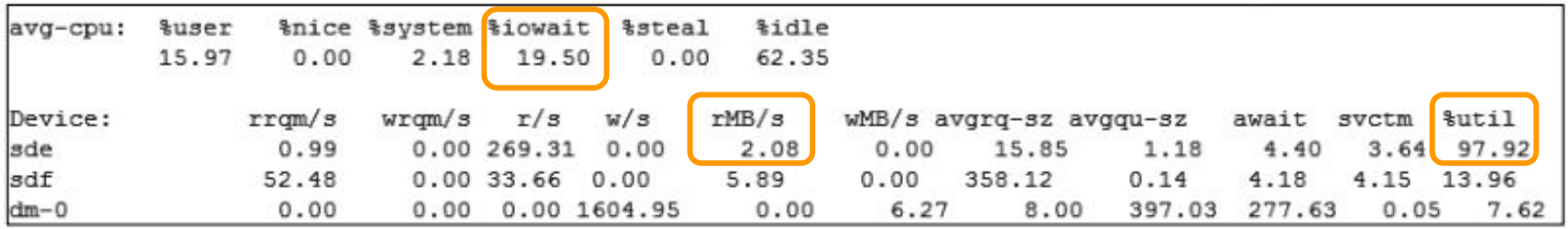

# pg\_activity

● O pg\_activity cruza dados dos processos do banco de dados com recursos do Sistema Operacional.

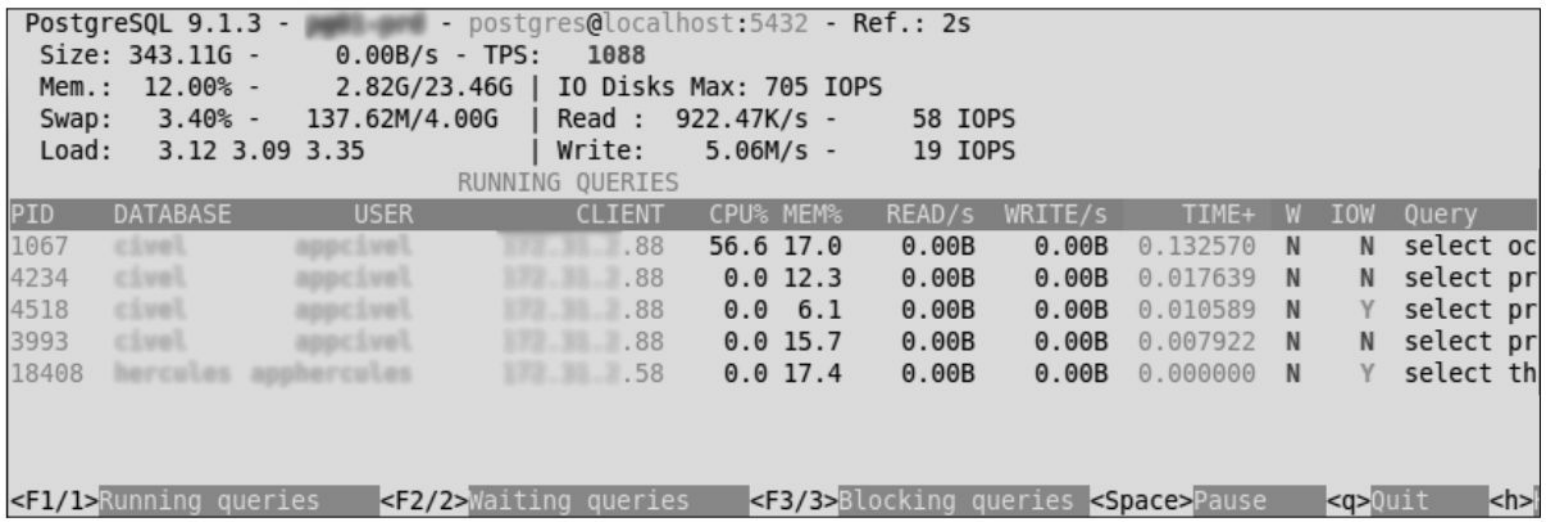

# Pg\_activity - Instalação

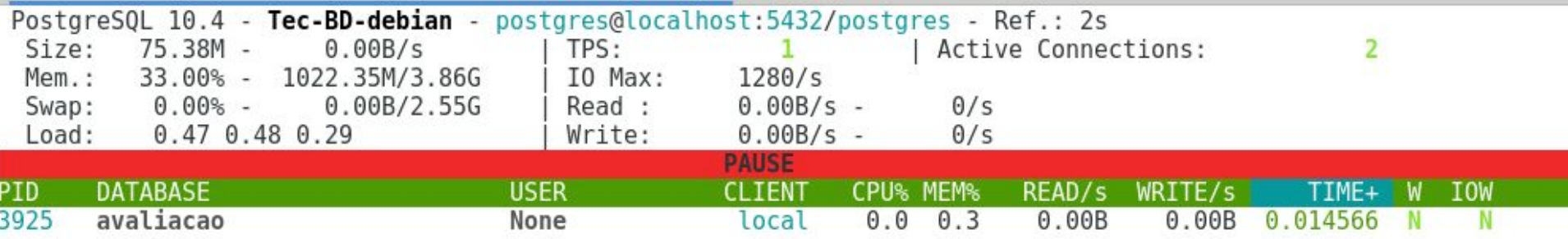

- Via GIT:
	- **.** root@tec-bd: /home# **git clone https://github.com/julmon/pg\_activity.git .**
	- **.** root@tec-bd: /home# **cd pg\_activity .**

#### ● Via download:

- **.** root@tec-bd: /home# **wget https://github.com/julmon/pg\_activity/archive/master.zip -O pg\_activity.zip .**
- **.** root@tec-bd: /home# **unzip pg\_activity.zip .**
- **.** root@tec-bd: /home# **cd pg\_activity .**

# Pg\_activity - Instalação

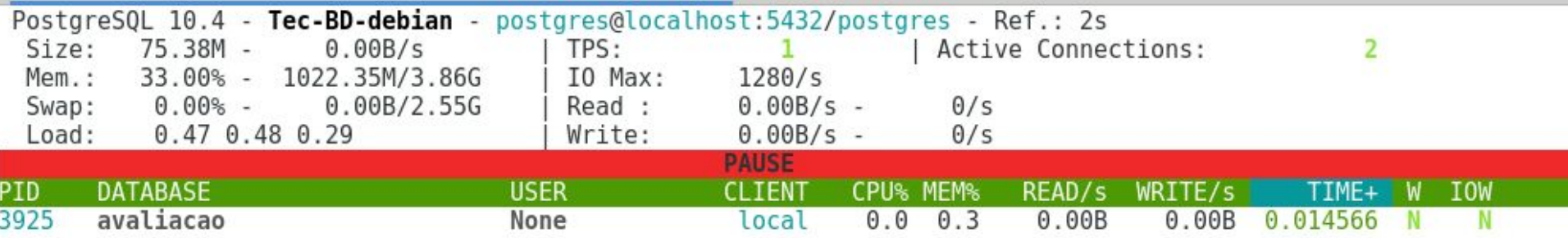

- A instalação depende do Python >= 2.6
- Instalação de libs python necessárias:
	- **.** root@tec-bd: /home# **apt-get install python-psycopg2 python-psutil python-setuptools .**
	- **.** root@tec-bd: /**pg\_activity**# **python setup.py install --with-man .**
- Execução:
	- **.** root@tec-bd: /home# **pg\_activity -U nome\_usuario .**

# PgAdmin

A ferramenta pgAdmin é uma opção gráfica para gerenciar recursos de servidores PostgreSQL, permitindo:

- Visualizar processos ativos, rodando e bloqueados;
- Visualizar sessões
- Visualizar carga de I/O
- Executar queries
- Gerenciar permissões
- Gerenciar roles
- Gerenciar tablespaces
- etc

# PgAdmin - Instalação

- Instalação do pgAdmin via gerenciador de pacotes apt:
	- **.** root@tec-bd: /home# **apt install pgadmin4 .**

# Bibliografia Utilizada

CAIUT, Fábio. Administração de banco de dados. 1ª Edição. Rio de Janeiro. RNP/ESR, 2015.

PostgreSQL 10.5 Documentation. Disponível em: <https://www.postgresql.org/docs/10/ static/index.html>. Acesso em 09 Ago. 2018.

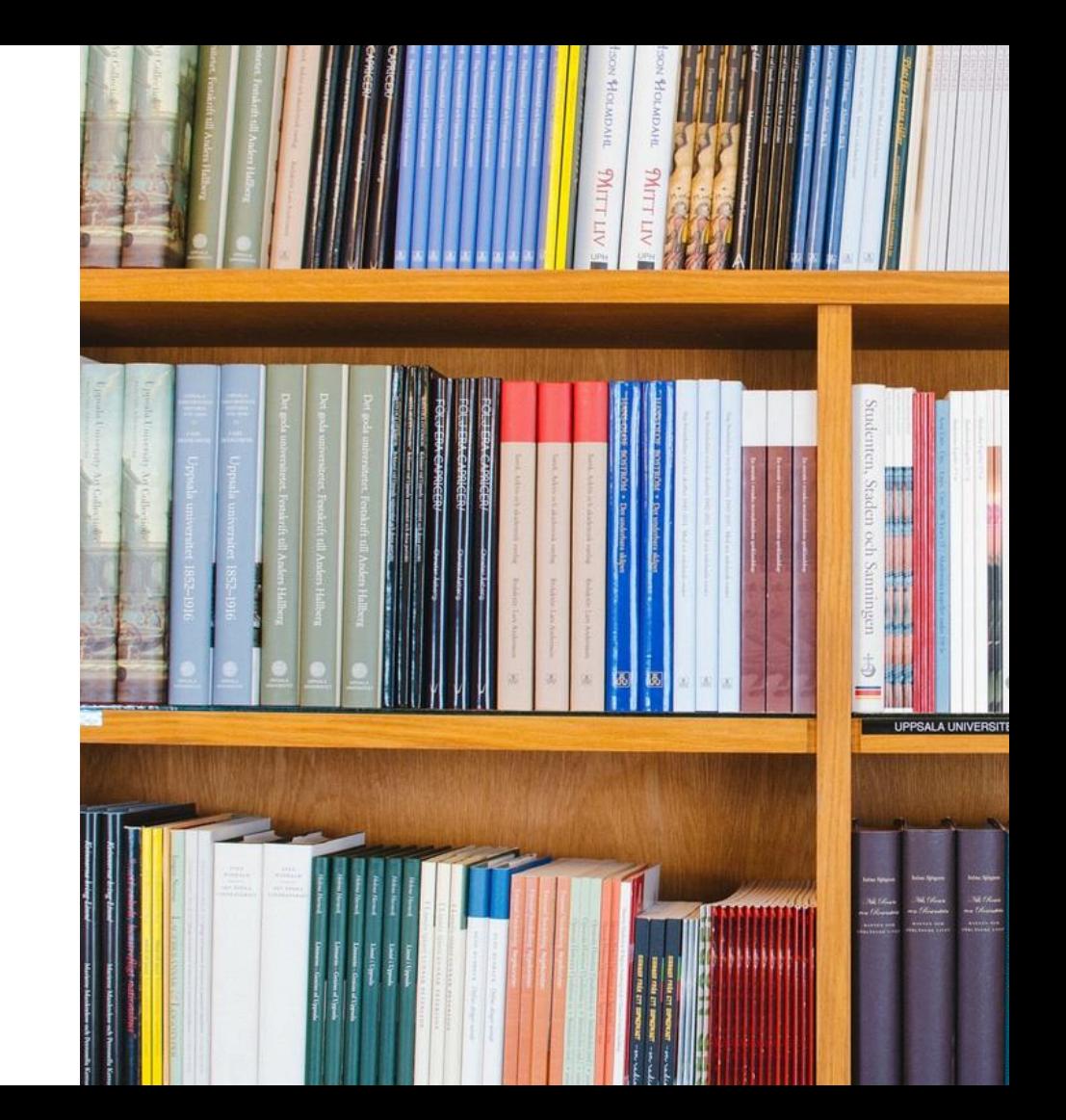